# WordMiner アップデートのお知らせ(Ver.1.150)

【対象バージョン】

WordMiner Ver.1.100 ~ Ver.1.140が対象となります。

※なお、Windows Vista対応の PC をお使いの場合は、以下のことにご注意ください。

- 1 旧バージョン (WordMiner Ver.1.100~ Ver.1.140) は、原則として Windows Vista 搭載の マシーンでは新規インストールを行わないでください。
- (注) インストールする必要がある場合、購入時の WordMiner パッケージに同梱の冊子「WordMiner インストー

ルガイド」の「V インストール時の問題と解決策」(ガイド, 13ページ)に従って、インストールを試みてくださ い。

- 2 Windows XP 対応機 を Vista にアッ プデー トした 場合 、既に XP でイン ストー ル済み の WordMinerは正常に動作します。つまり、Vista対応にアップデートした PC 上にインストー ル済みの WordMinerは、今回配付のアップデート・プログラムで更新可能です。
- 3 今回配付のアップデート・プログラム (Ver.1.150) は、Windows Vista および Windows XP のいずれでも動作します。
- 4 WordMinerを新規にご購入の場合は、Vista、XP ともに問題なく動作します。インストーラは 両 OS に対応しております。
- 5 これに関連して、以下の URL も参照してください。

<http://www.jip.co.jp/modules/common09/rewrite/wordminer/download.html> (日本電子計算

<http://wordminer.comquest.co.jp/support/update.html> (テキスト・マイニング研究会)

#### 【変更内容の一覧】

以下に、アップデート情報を記します。

# 1. Ver.1.140から Ver.1.150への変更内容

これは今回新たにお知らせするアップデート情報です(2007 年 9 月時点)。

(※)なお「アップデート手順」はこの資料の最後のページをご覧ください.

<アップデート内容>

・「質的変数による構成要素の有意性テストのタブ内 の「頻度による有意性テスト:サンプル別一 覧」の表示に、「検定 値(無調整)」の列を追加しました。

・従来は、検定値の値にフィルタリングをかけてある値以下を除外 しておりましたが(これを 「調整済み検定値」という)、これを一部変更し、すべての検定値を用いた場合(無調整)も併せて 出力表示するようにしました(調整を行わない検定値も表示)。なお検定値欄の棒グラフは調整

<sup>(</sup>株))

済み検定値に対する表示です。

<例示>

# 出力例1:「構成要素」×「質的変数」のデータ表から出発の場合

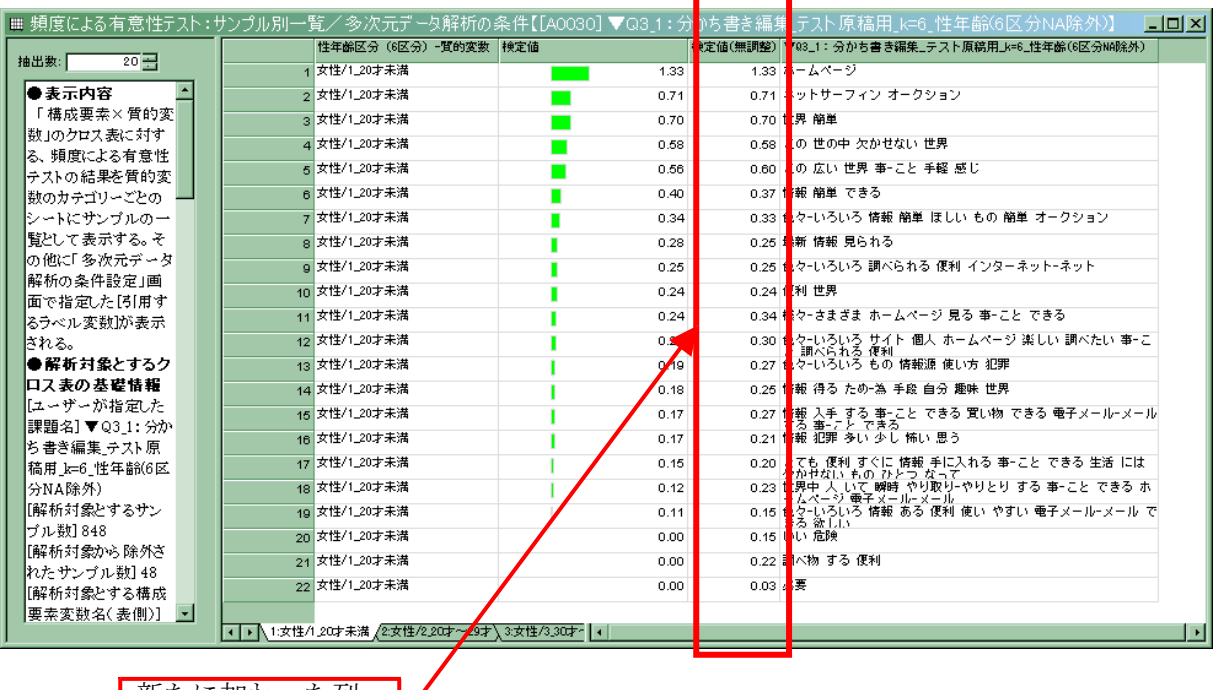

新たに加わった列

# 出力例2:「サンプル」×「構成要素」のデータ表から出発の場合

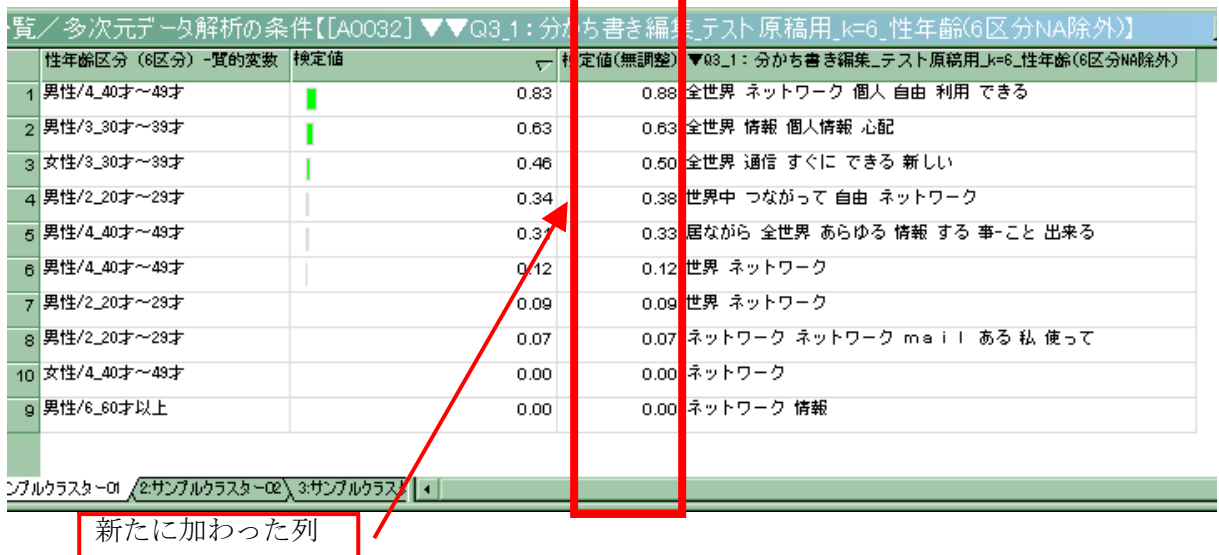

注:

検定値(調整済み検定値)の統計的な意味や読み方については、下記のWebページを参照のこと。

- $1)$ http://wordminer.comquest.co.jp/wmtips/analysis.html
- 2) http://wordminer.comquest.co.jp/wmtips/pdf/20060910\_a\_kaitei.pdf
- (\*)2)は pdf ファイルです。ダウンロードして閲覧できます。

※これより後の「2. ~5. 」の変更は既にお知らせした、アップデート情報です。まだ以下の対 応を行っていない場合も、今回のバージョン Ver.1.150を適用することで、これらのアップデ トもすべて同時に更新されます。

#### 2. Ver.1.130から Ver.1.140への変更内容

・対応分析における計算方式の一部を若干改善しました(固有値、固有ベクトル、および成分スコ アの算出処理など)。

#### 3. Ver.1.120から Ver.1.130への変更内容

・「頻度による有意性テス ト:サンプル別一覧頻度による有意性テス ト:構成要素別一覧距離に よ る有意性テスト:サンプル別一覧」で、 クラスター数に対応して 発行されるタブ表示数の 上限を 64 (クラスター分) から 1000 (クラスター分)に拡張しました。

・クラスター化の生成情報における計算方式を若干改善しました。

#### 4. Ver.1.110から Ver.1.120への変更内容

「サンプル×構成要素」のクロス表の右側に質的変数を置いて追加処理したときに

「多次元データ解析パネル」内に出力されるリーフの表記を以下のとおり修正しました。

修正前: 「追加質的変数の統計値(成分スコア、寄与度他)」

修正後: 「追加質的変数の統計値(成分スコア、検定値他)」

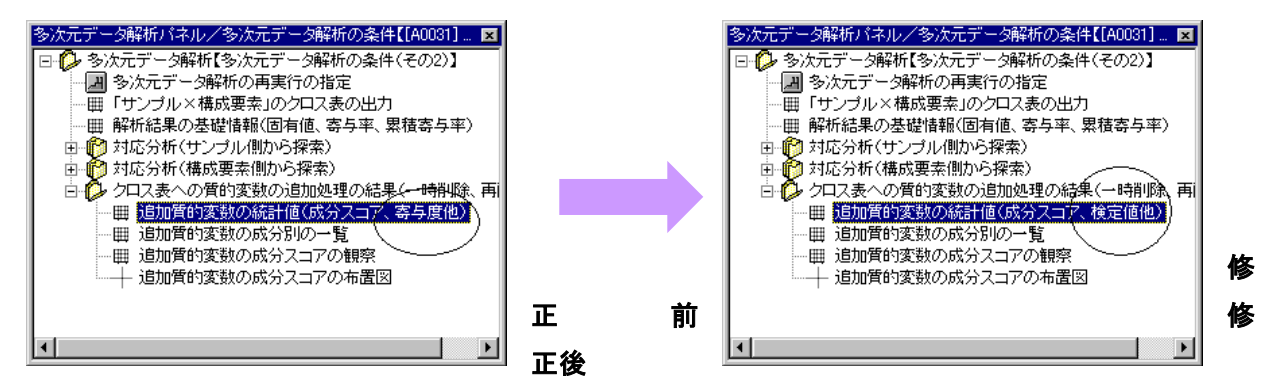

#### 5. Ver.1.100から Ver.1.110への変更内容

・「頻度による有意性テスト」で、検定値の計算方式を改善しました 。

・「サンプ ル×構成要素」の分析における「質的変数の追加」(追加処理)で、複数の質的変数の追加 処理を可能としました。

・有意性テストの「上位・下位の構成要素の抽出の条件」の設定で検定値」を3桁指定で可能とし ました。例えば、検定値で 1.96 と設定したいときには、196 と指定します。

・「サンプルクラスターの成分スコアの布置図」の布置図に関する一部不具合を修正しました 。

# ◆◆ 以下に更新方法を示します【アップデート作業手順】を必ずお読みください ◆ ◆

- ★注意:現在使われている WordMierのバージョンが 1.100、1.110、1.120、1.130、1.140 のどれか であることをご確認し、その後、WordMinerをいったん終了させてください。
- ※バージョン確認方法: WordMinerを起動しメニュー・バーの「ヘルプ」から「バージョン情報」 を確認します。

★注意:WordMinerはアンインストールせずに、以下のアップデート作業を行ってください。

## 【アップデート作業手順】

- (1) 現 在 使 用 中 の WordMiner が イ ン ス ト ー ル さ れ て い る フ ォ ル ダ を 確 認 し 、 「WMup\_1150.EXE」をその WordMinerインストール先フォルダ内へ移動します。
	- 注意:標準設定でインストールされている場合 WordMinerフォルダの位置は「C:/Program Files/WordMiner」になります。
- (2) ここで,「WORDMINER.EXE」と「WMup\_1150.EXE」が同一のフォルダにあ ることを確 認してください。
- (3) 次に「WMup\_1150.EXE」をダブルクリックすると、アップデートが自動的に開始されます。 ここで「正常終了」と表示されたら、アップデート作業は終了です。
- (4) 「OK」を押して終了します。
- (5) ここで「正常終了」と表示されない場合、もう一度(1)からやり直して下さい。
- (6) WordMiner を起 動し 、メ ニュ ー・ バー から [ヘル プ]-[バー ジョ ン情 報]を参 照し Version1.150になっていることを確認します。以上でアップデート作業は完了です。

## <その他の注意>

- アップデート作業終了後、元のファイルのバックアップとして「WORDMINER.OLD」(元 の「WORDMINER.EXE」)が保存されます。そのまま保存としてください。
- アップデート後も、[スタート]-[プログラム]メニュー、デスクトップのショートカット、[アプ リケーションの追加と削除]での名称は「WordMiner Version 1.1」のままになります。

以上